九州大学安否確認システムの利用について

九州大学安否確認システム

初期設定用 URL : https://anpic-kyushu-u.jecc.jp/kyushu-u/regist/

ログイン URL: https://anpic-kyushu-u.jecc.jp/kyushu-u/

## 1. 初期設定(本登録)

本学の全学生・全教職員の仮登録は既に済んでいますが、「1.初期設定(本登録)の方法」を 参照し、各自で初期設定(本登録)を行って登録を行ってください。

初期設定を行うことで、スマートフォンでアプリや LINE の利用等が可能になります。 また、ガラケー等をお持ちの方は携帯メールアドレス等の追加が可能になります。 本システムへログインするための「ログインID」は下記のとおりです。

■ログインID

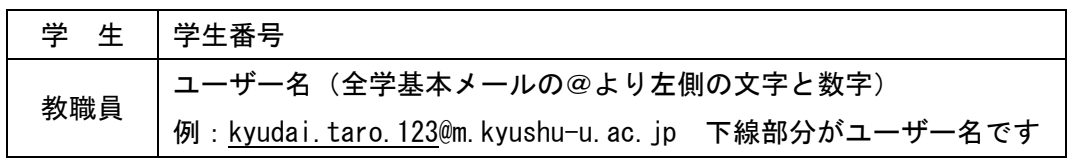

※ログインIDを変更することはできません。

※安否確認システムからのメールは、全学基本メールの学生は(学生番号@s.kyushu-u.ac.jp) に、教職員は(ユーザー名@m.kyushu-u.ac.jp)に届きます。

・全学基本メール: https://outlook.office.com/kyushu-u.ac.jp 上記のログイン ID は SSO-KID(10 桁の数字)です。

## 2. 安否確認システムからの通知

(1)メールアドレスで通知を受け取る

安否確認システムからの通知は、下記のメールアドレス全てに配信されます。メールアド レスに記載されたリンクから安否情報等を報告できます。

■メールアドレス

| 学<br>出 | 今今耳<br>$\pi$<br>ル<br>. |
|--------|------------------------|
| 教職員    | 今今耳木<br>۰JV            |

※メールアドレスを追加・変更することはできません。

(2)スマートフォンのアプリや LINE で通知を受け取る 大規模災害時などはメールの遅延等により連絡がすぐに取れない場合も十分想定されま す。そのため、初期設定(本登録)後、普段、スマートフォンを使用している方は、アプ リや LINE で通知や報告を行える設定にしてください。

具体的な設定方法については、「2. 簡単操作ガイド LINE・アプリ編」を参照してくだ さい。

- (3)ガラケーや Web で通知を受け取る
	- ガラケーや Web で通知を受け取るための具体的な方法については、「3.簡単操作ガイ ド ガラケーweb 編」を参照してください。

大規模災害時などは PC でメールを確認することが難しい場合も想定されます。そのた め、初期設定(本登録)後、普段、ガラケー等を使用している方は、携帯等のメールアド レスを追加してください。

メールアドレスの追加方法については、「4.メールアドレスの追加方法」を参照してく ださい。

## 3.問合せ

安否確認システムの利用に関してのご質問は、以下に示す問合せメールアドレスにて受け付 けています。

システムの登録等についてご質問される場合は、ご利用中の機器情報(PC、スマホ等の OS やアプリのバージョン等)を併せてお知らせください。回答には外部業者への確認を含め数日 を要する場合がありますのでご了承ください。

> 問合せメールアドレス: anpic[at]jimu.kyushu-u.ac.jp ※メールでお問い合わせの際は、[at]を@に置き換えてくださ い。